## **Viewing server information and statistics**

The information on this page refers to LM-X version 4.1, which added new graphs to the Dashboard. If you are running LM-X version 4.0, please refer to [version 4.0 documentation](http://docs.x-formation.com/pages/viewpage.action?pageId=5439584) for information relevant to that version.

The LM-X License Server Client Dashboard shows information about your LM-X license server, including:

- General information, such as the hostname and port for the server, the LM-X version it is running, whether HAL and extended logging are enabled, etc.
- The IP addresses for the server.
- General statistics, including the number of users currently logged into the server and the number of features that are on the server.  $\bullet$

In addition, the following graphs illustrate the license server data:

- The Usage Statistics graph shows usage and denials history for the past month for a selected feature on the server.
- The Network Statistics graph shows general statistics such as the server's number of users, connections, and data received/sent.

Using the right click menu in the graphs, you can:

- Modify chart properties, including settings for Title (renaming the chart and changing the appearance of the title text); Plot (renaming and changing the appearance of the axes and the lines in the plot, and setting the orientation of the plot); and Other (rendering options).
- Save the graph (currently limited to .PNG format).
- Print the graph.
- Zoom in/out on both axes or one axis (Domain, the horizontal line; or Range, the vertical line). For example, if you select Zoom Out > Domain Axis, the timeline on the graph will be less detailed and show a greater length of time. Zooming in shows greater detail over a shorter period of time.
- Zoom automatically to the extent of one or both axes of the graph. For example, the Network Statistics graph shown below has been zoomed automatically to both axes, so it shows all existing data (the data has been gathered for 20 hours and the upper limit of data sent/received is 100 kilobytes per second).

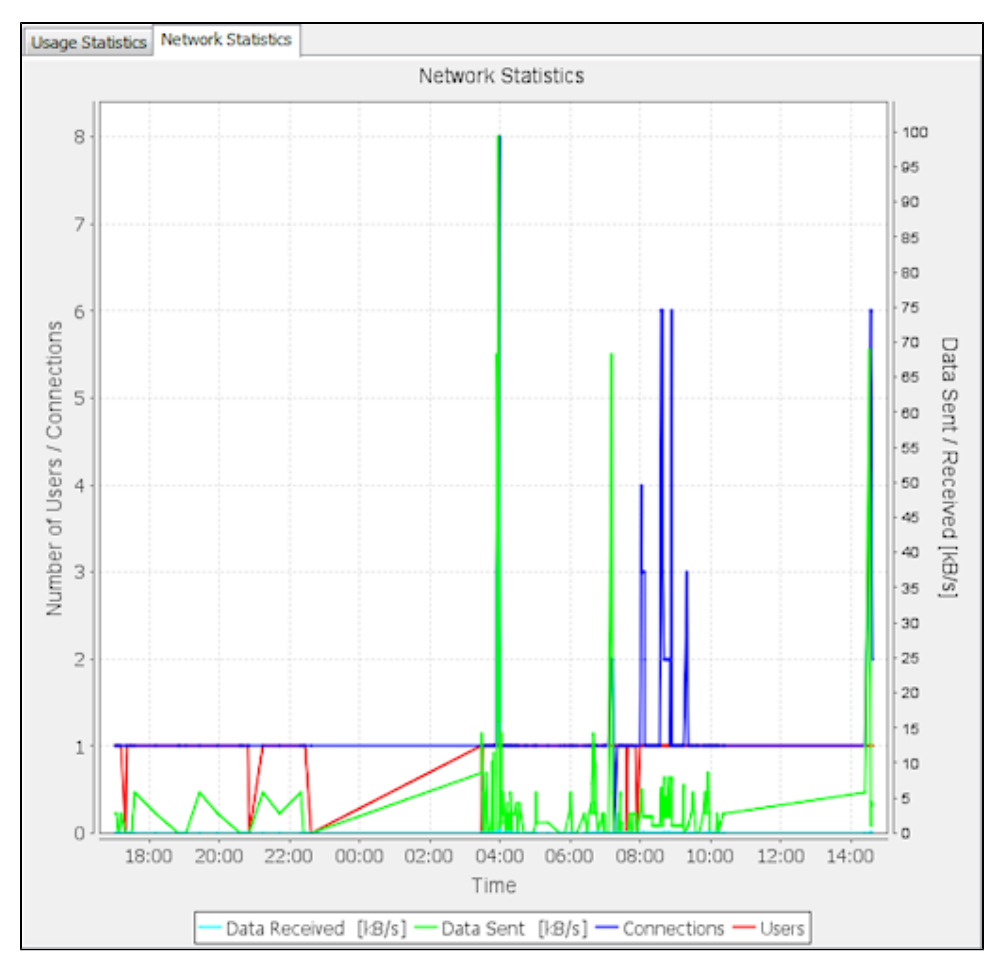

In addition to these shortcut menu zoom options, you can also click and drag to zoom to particular details in the graph.